# **On-Demand Analysis Tools for Space Science (Hands-On Activities)**

### **Yukinaga Miyashita**

**Korea Astronomy and Space Science Institute (KASI) Korea National University of Science and Technology (UST) E-mail: miyasita at kasi.re.kr**

**"Particle Detection: From Ground to Space and Space Weather Impact" Workshop, Chiang Mai, Thailand, 18 Feb 2024**

### ■ **Contents**

- **Introduction**
- **Comprehensive On-Demand Analysis Tools**
	- **Conjunction Event Finder (CEF)**
	- **NASA CDAWeb**
	- **NASA SSCWeb (introduction only)**
	- **IUGONET Type-A**
- **Comprehensive Analysis Tool (advanced)**
	- **SPEDAS (introduction only)**

### ■ **Introduction**

- **In space science, we often need to check various kinds of data from various spacecraft-borne and ground-based instruments.**
- **To check and analyze data, we use:**
	- **Quick-look (QL) or ready-made plots**
		- **- the easiest, quickest way to check data**
		- **- CEF, IUGONET Type-A**
	- **On-demand plot-making tools**
		- **- an easy way to check data and make plots**
		- **- NASA CDAWeb, NASA SSCWeb, IUGONET Type-A**
	- **Analysis software**
		- **- not so easy, for advanced serious analysis - SPEDAS**

## ■ **Conjunction Event Finder (CEF)**

- **https://ergsc.isee.nagoya-u.ac.jp/cef/cef.cgi**
- **Miyashita et al. (2011, doi:10.5047/eps.2011.01.003)**
- **Links to QL plots for various kinds of spacecraft and ground-based observations for a selected period.**
- **Browse QL plots one after another simply by clicking.**
- **Useful for finding conjunction events and planning future collaborations between spacecraft and ground-based observations.**

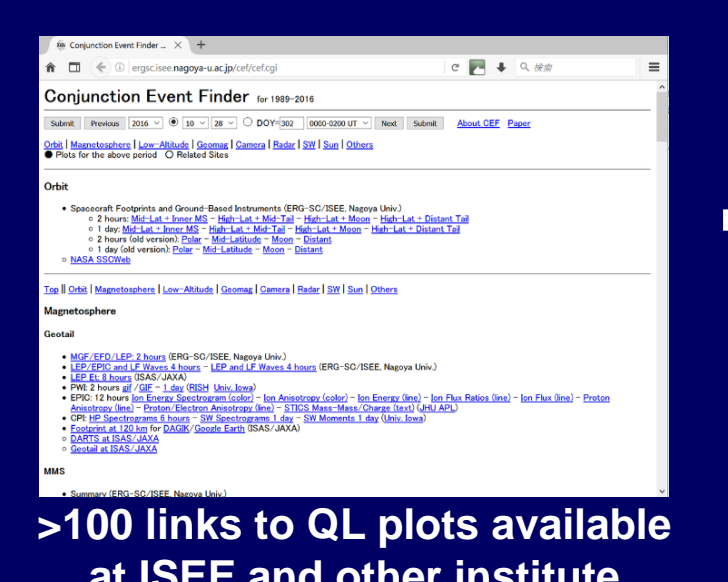

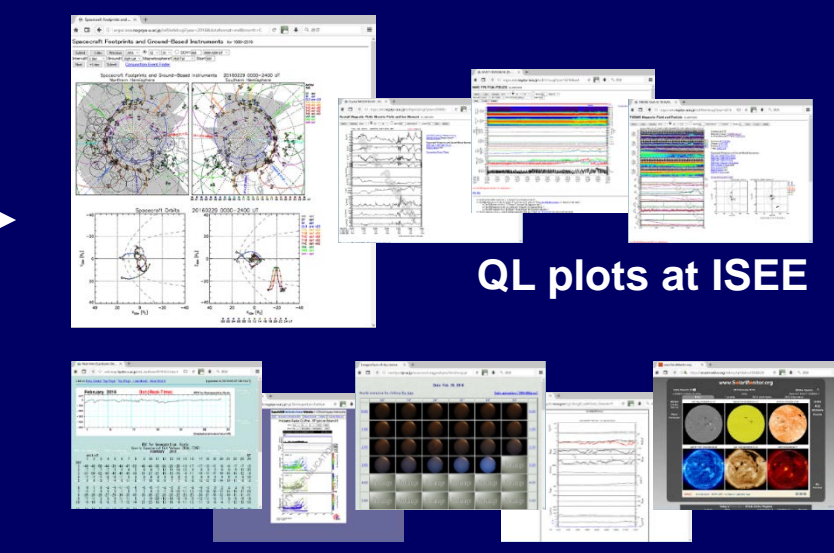

#### **at ISEE and other institute QL plots at other institutes**

# ■ **How to Use CEF (1-1)**

• **If you already have an event or a time interval of interest (1) Open the CEF (https://ergsc.isee.nagoya-u.ac.jp/cef/cef.cgi). (2) Select the date and time period of interest at the top and click the "Submit" button, and the links to QL plots for the selected period will be generated. (3) Scroll down in the CEF and click links to spacecraft and instruments of interest.**

• **Note that some links are dead, because the selected projects do not cover the selected period, the data are unavailable for some reason, and/or the CEF has not been updated yet. Even so, the CEF is still useful.**

## ■ **How to Use CEF (1-2)**

• **Example events: The ~0357 UT and ~0450 UT substorms on 26 February 2008 (Miyashita et al., 2018, doi:10.1029/2018GL078589; Angelopoulos et al, 2008, doi:10.1126/science.1160495)**

**(1) Open the CEF (https://ergsc.isee.nagoya-u.ac.jp/cef/cef.cgi). (2) Select "2008", "02", "26", and "0400-0600 UT" at the top and click the "Submit" button, and the links to QL plots for the selected period will be generated.**

#### **Conjunction Event Finder for 1989-2022**  $[02 \times 26 \times]$  $\bigcirc$  DOY=057 Next Submit About CEF Paper Submit Previous 2008 v  $\circ$  $0400 - 0600$  UT  $\vee$ Orbit | Magnetosphere | Low-Altitude | Geomag | Camera | Radar | SW | Sun | Others  $\bullet$  Plots for the above period  $\circ$  Related Sites Orbit

• Spacecraft Footprints and Ground-Based Instruments (ERG-SC/ISEE, Nagoya Univ.)

# ■ **How to Use CEF (1-3)**

#### **(3-1) Scroll down the CEF page and click the link to "Multi-SC+Geotail" at "THEMIS" "L2 FGM/ESA/SST: 2 hours".**

#### **THEMIS**

- L2 FGM/ESA/SST: 2 hours Multi-SC+Geotail B B C D E (ERG-SC/ISEE, Nagoya Univ.)
- Summary: 2 hours  $\underline{A}$   $\underline{B}$   $\underline{C}$   $\underline{D}$   $\underline{E}$   $-$  6 hours  $\underline{A}$   $\underline{B}$   $\underline{C}$   $\underline{D}$   $\underline{E}$   $-$  1 day  $\underline{A}$   $\underline{B}$   $\underline{C}$   $\underline{D}$   $\underline{E}$  (UCB SSL)
- o THEMIS Mission Site at UCB SSL
- o THEMIS Mission Site at NASA
- o Taiwan AIDA for THEMIS at NCU
- o ARTEMIS Mission Site at UCB SSL

THEMIS Magnetic Field and Particle for 2007-2022

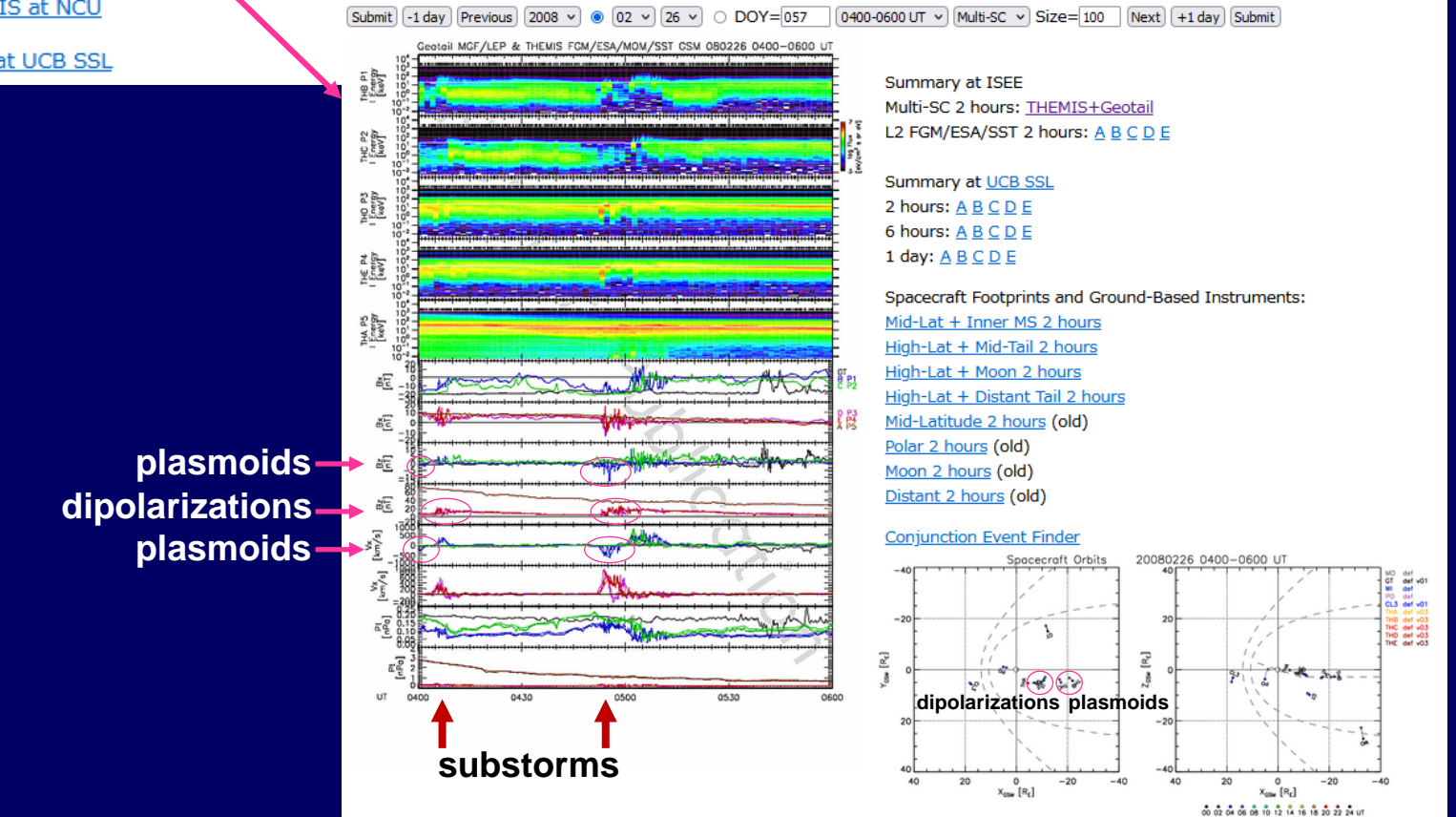

## ■ **How to Use CEF (1-4)**

#### **(3-2) Scroll down the CEF page or click the link "Camera", and click the link to "Keograms" at "THEMIS GBO ASI".**

Top || Orbit | Magnetosphere | Low-Altitude | Geomag || Camera || Radar | SW | Sun | Others

#### Camera/Riometer/Ionosonde

#### **Spacecraft-Borne**

- . Polar: UVI (NASA MSFC) VIS 1 day (Univ. Iowa) PIXIE 1 day Low High (Lockheed Martin)
- IMAGE FUV Auroral Images: 1 hour WIC  $12 513$   $12 512$  1 2 (NASA CDAWeb) 1 day 0 1 2
- TIMED: GUVI Maps of Auroral Electron Mean Energy and Energy Flux 1 day (JHU APL) JHU APL

#### **Ground-Based**

- o OMTI Japanese Meridian and Canada: Map (ISEE, Nagoya Univ.)
- . FMI ASC Northern Europe: Keogram 1 day previous day selected day Map (FMI)
- NIPR ASC Norway Tromso: 1 Day (NIPR)
- NIPR ASC Svalbard Longyearbyen: 1 Day Map (UNIS and NIPR)
- PsA + PWING EMCCD Northern Europe & Alaska: 1 Day (ERG-SC/ISEE, Nagoya Univ.) PsA, PW
- . THEMIS GBO ASI Canada-Alaska: 1 day Mosaic Summary Keograms REGO Keograms (UCB SSL)
- UofC Space Physics Data Portal Canada-Alaska: all instruments 1349 (Univ. Calgary)
- NORSTAR Canada: MSP 12 hours Churchill Line 486 nm all 557 nm all 658 nm all (Univ. Calgary)
- . Univ. Calgary MSI Summary 1 hour (Univ. Calgary)
- <sup>o</sup> GAIA Canada and Northern Europe

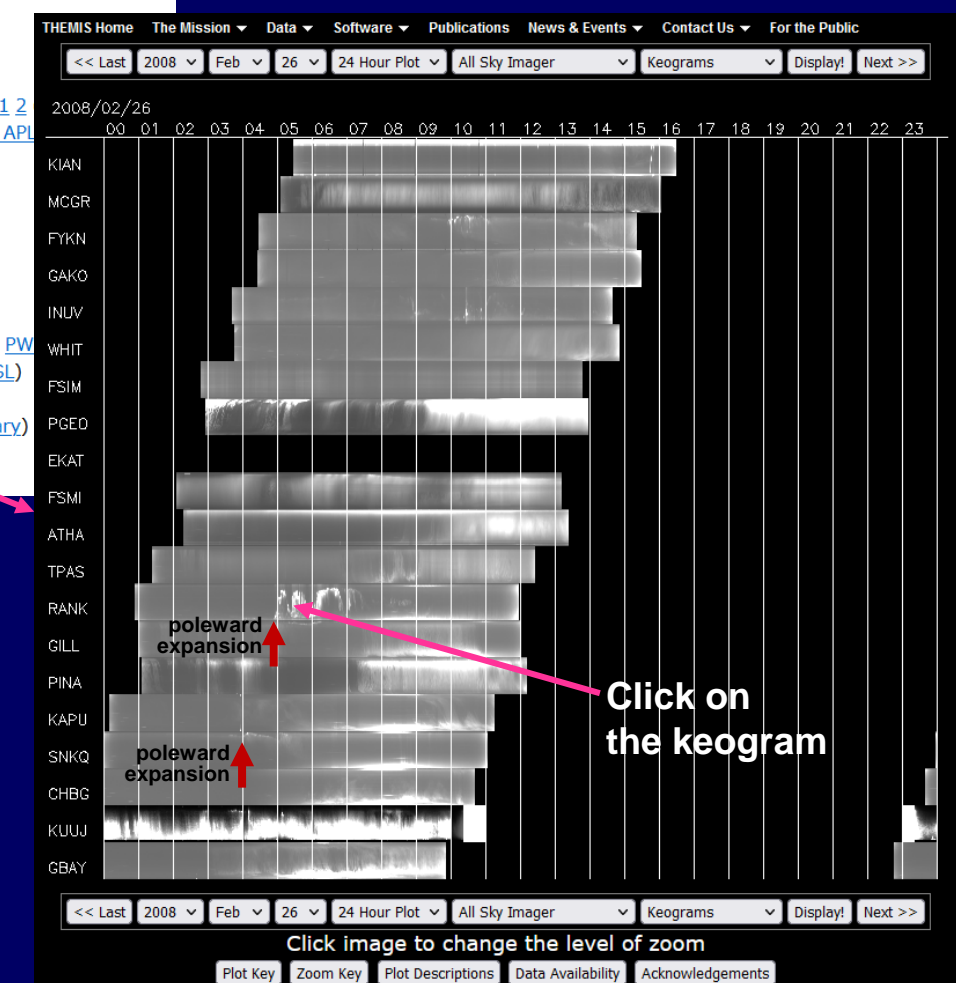

### ■ **How to Use CEF (1-5)**

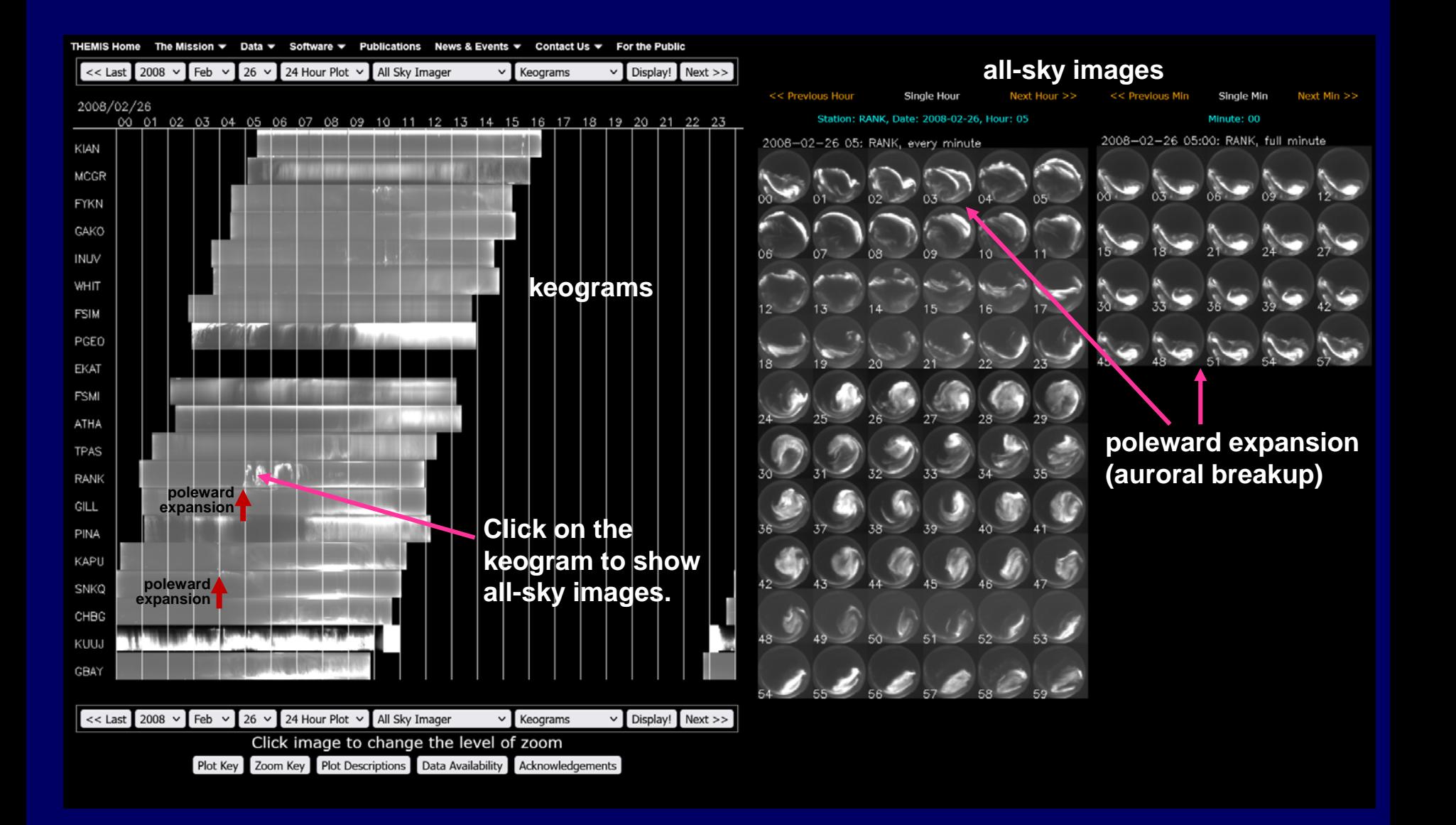

# ■ **How to Use CEF (2-1)**

- **If you want to find an interesting event from a specific spacecraft or ground-based instrument**
- **- Open the website of QL plots (via the CEF).**
- **- Browse them one after another.**

• **Example: To find an interesting spacecraft conjunction**

- **- Open the CEF.**
- **- Click the link to "High-Lat + Mid-Tail" at "Orbit"**
	- **- "Spacecraft footprints..."**
	- **- "2 hours".**

#### **https://ergsc.isee.nagoya-u.ac.jp/cef/cef.cgi**Conjunction Event Finder for 1989-2022 Submit Previous 2022 v  $\odot$  07 v 30 v  $\odot$  DOY=211 0000-0200 UT v Next Submit About CEF Paper Orbit | Magnetosphere | Low-Altitude | Geomag | Camera | Radar | SW | Sun | Others  $\bullet$  Plots for the above period  $\circ$  Related Sites **Orbit** • Spacecraft Footprints and Ground-Based Instruments (ERG-SC/ISEE, Nagoya Univ.) o 2 hours: Mid-Lat + Inner MS - High-Lat + Mid-Tail - High-Lat + Moon - High-Lat + Distant Tail o 1 day: Mid-Lat + Inner MS - High-Lat + Mid-Tail - High-Lat + Moon - High-Lat + Distant Tail o 2 hours (old version): Polar - Mid-Latitude - Moon - Distant o 1 day (old version): Polar - Mid-Latitude - Moon - Distant · NASA SSCWeb ○ Space-Track.Org Top || Orbit | Magnetosphere | Low-Altitude | Geomag | Camera | Radar | SW | Sun | Others **Magnetosphere ERG (Arase)** • Summary (ERG-SC/ISEE, Nagoya Univ.) ○ All: 2 hours - 8 hours - 1 day ○ PWE/WFC (Chorus-burst, SWPIA-burst) 1 hour: 1 2 ○ PWE: 8 hours - 1 day ○ HEP: 8 hours - 1 day ○ LEP-i: 8 hours - 1 day

- . Near-Real Time 1 day (SEES/JAXA)
- o Orbit (SEES/JAXA)
- ERG-GBO Conjunction Interval Finder
- · ERG-SC at ISEE, Nogoya Univ.

Geotail

# ■ **How to Use CEF (2-2)**

- **Click the "Next" button to show plots for the next interval.**
- **Click the "Previous" button to show plots for the previous interval.**
- **If you find an interesting event**
- **- Click the link to "Conjunction Event Finder" to browse QL plots of various kinds of data.**

#### **https://ergsc.isee.nagoya-u.ac.jp/cef/orbit.cgi**

Spacecraft Footprints and Ground-Based Instruments for 1989-2023

Submit  $-1$  day Previous 2022  $\vee$  0 07  $\vee$  30  $\vee$  0 DOY=211 0000-0200 UT ~ Interval=2 hours v Ground=High-Lat v Magnetosphere=Mid-Tail  $\vee$  Size= 100 Next<sup>1</sup>  $+1$  day Submit **Conjunction Event Finder** 

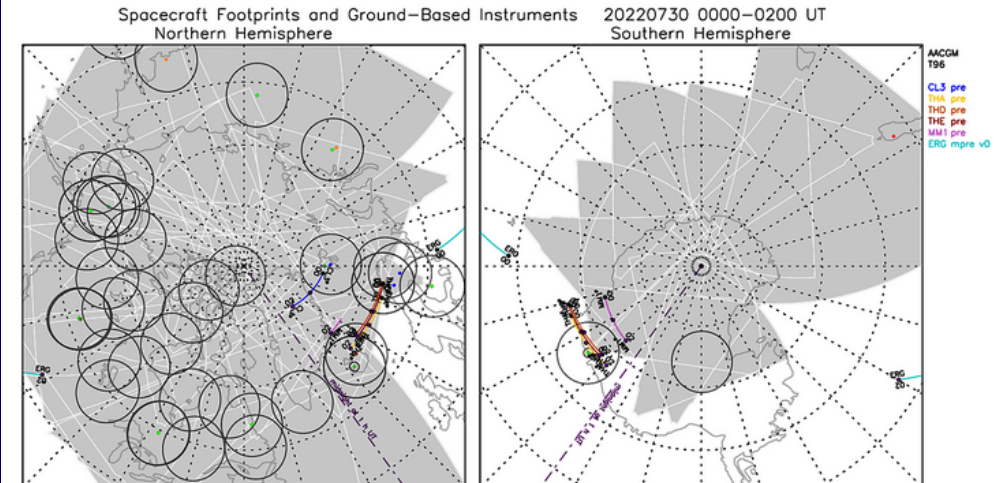

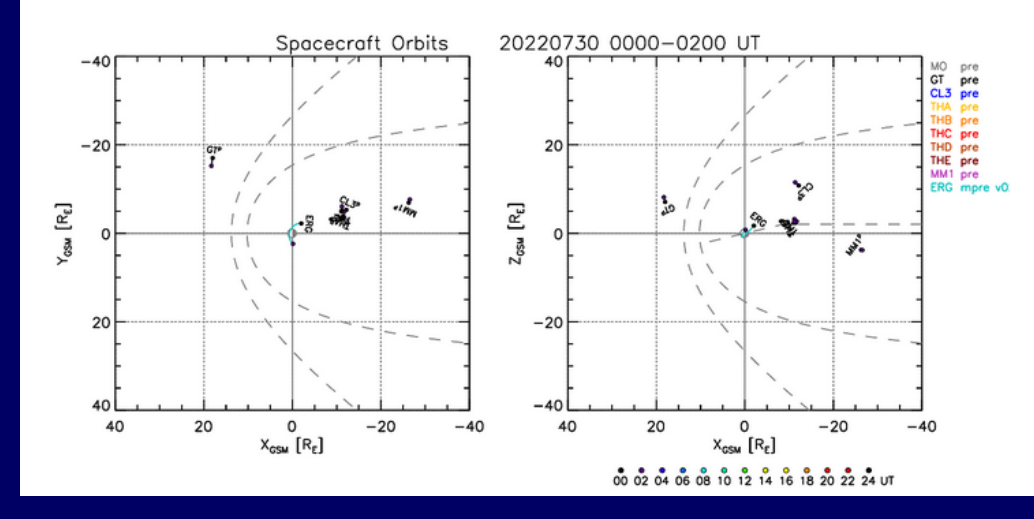

### ■ **NASA CDAWeb**

- **Coordinated Data Analysis Web**
- **https://cdaweb.gsfc.nasa.gov**
- **Mainly for spacecraft data.**
- **Can make plots on demand and also download data.**
- **Can combine different data sets and specify a period flexibly.**
- **(1) Select spacecraft and instrument types. (2) Select data set. (3) Input a period and select plot options and data parameters.**

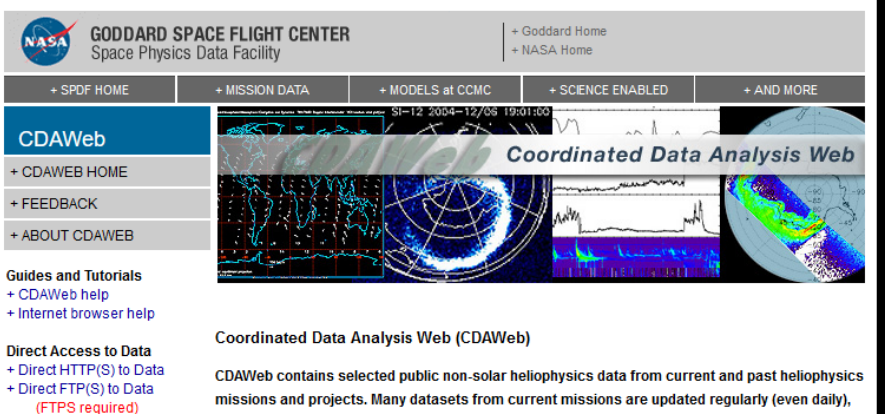

missions and projects. Many datasets from current missions are updated regularly (even daily), including reprocessing older time periods. To find all of the public data and documents archived by the SPDF, see the SPDF archive. To search for additional heliophysics data products, check the heliophysics data portal.

NOTICE: June 2022: The SOHO CDF datasets CELIAS-PM 30S and CELIAS-PM 5MIN have been completely reprocessed to version 2, based on a new version of the original ASCII datasets at interface to public CDAWeb https://soho.nascom.nasa.gov/data/archive.html, resulting in significant changes to the data. See + Pre-generated Data and Orbit CELIAS-PM\_30S and CELIAS-PM\_5MIN readme files for details.

plots via SPDFs GIFWALK **Additional Resources** 

**Additional Services** 

database

+ CDAWeb Inside IDL

+ Overview of Alternative Data **Access Methods** 

+ Autoplot.org (non-NASA)

- + Usage Statistics
- + Space Physics Use of CDF + Data Inventory Graph
- + SPDF Home Page

NOTICE: May 2022: The Parker Solar Probe (PSP) SWEAP and FIELDS data have been extended to December 2021, including Encounter 10 in November 2021 and Venus Gravity Assist 5 in October 2021. The ISOIS data have been extended to January 2022, covering part of the inbound leg of Orbit 11 as an addition. EPI-Hi data calibrations are updated and some variables are changed for ISOIS L2 summary data. Please check the PSP inventory plot and annual inventory plots for details

#### PREVIOUS DATA & SOFTWARE UPDATES ...

• Select zero OR more Sources • Select zero OR more Instrument Types (default = All Sources if >=1 Instrument (default = All Instrument Types if >=1 Type is selected) Source is selected)  $\Box$  ACE Activity Indices  $\Box$  AMPTE Electric Fields (space)  $\Box$  ARTEMIS Electron Precipitation Bremsstrahlung  $\Box$  Alouette Energetic Particle Detector  $\Box$  Apollo  $\Box$  Engineering Arase (ERG) Ephemeris/Attitude/Ancillary BepiColombo

### ■ **How to Use CDAWeb (1)**

### • **Example events: The ~0357 UT and ~0450 UT substorms on 26 February 2008**

**(1) Select spacecraft and instrument types.**

• **Select "THEMIS" from "Sources" (left), and "Magnetic Fields (space)" and "Particles (space)" from "Instrument Types (right).**

• **Click the "Submit" button.**

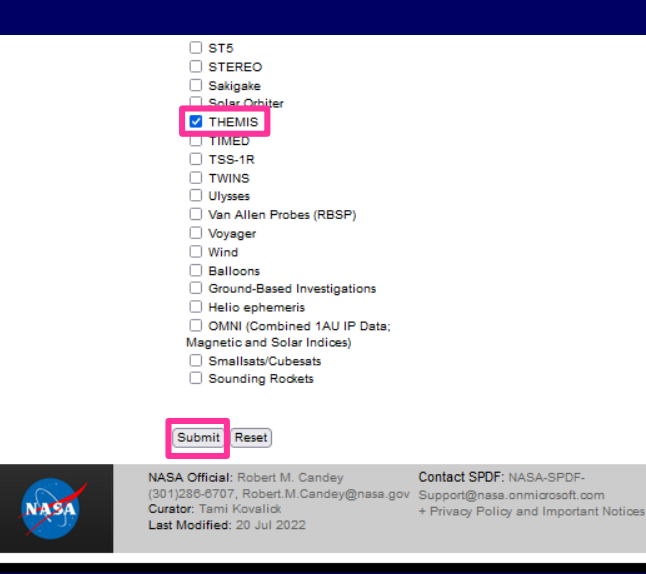

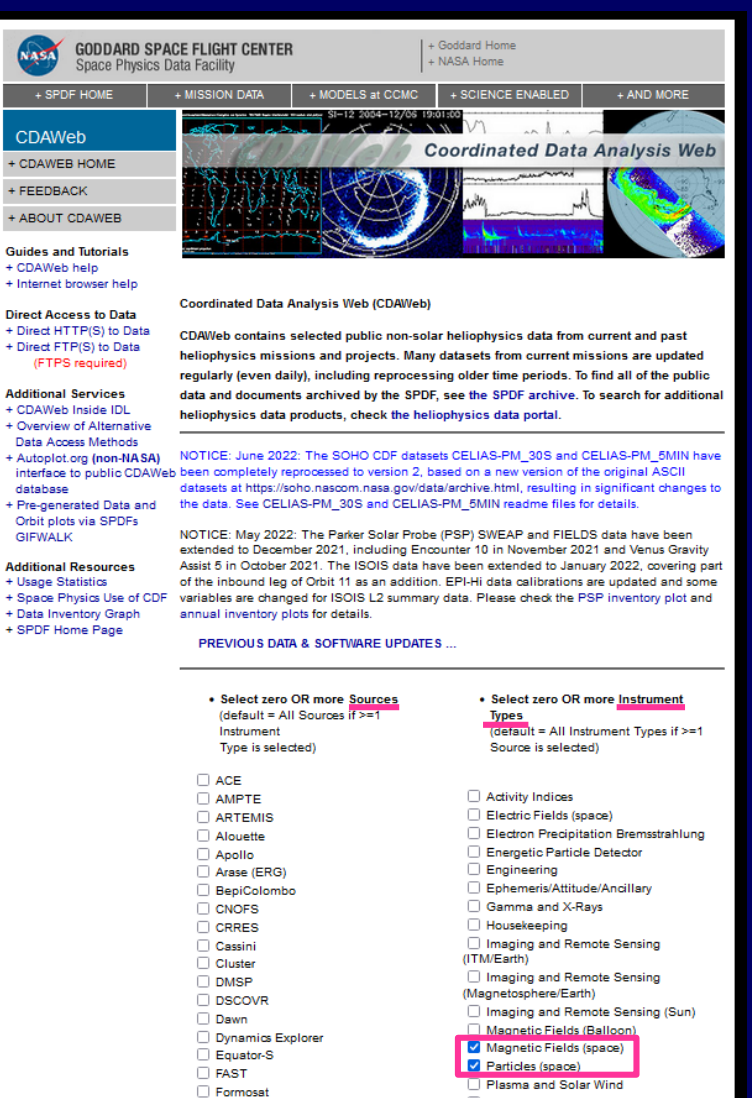

## ■ **How to Use CDAWeb (2)**

#### **(2) Select data set.**

- **Click "Click here to CLEAR All checkboxes".**
- **Select "THD\_L2\_ESA" and "THD\_L2\_FGM".**
- **Click the "Submit" button.**

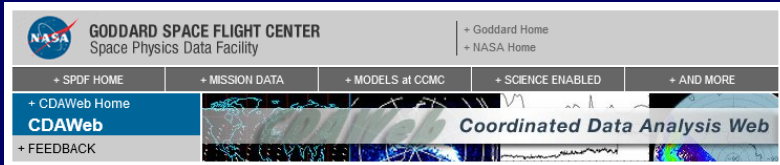

#### **CDAWeb Data Selector**

- To go forward to plot, list and retrieve your selected data, press the "submit" button directly below or at the bottom of this page.
- For any special notes on usage of a given data set, please click on that data set name below.
- <sup>4</sup> As needed to select the datasets of actual interest to you:

manually check/uncheck one or more data sets from the list below OR - Click here to CLEAR All checkboxes, OR - Click here to SELECT All checkboxes

#### Submit

THEMIS\_RO\_GIFWALK: Links to THEMIS pre-generated MP Crossing Survey plots - David Sibeck (NASA GSFC) [Available Time Range: Select dataset for details] Info Metadata

THA\_L2\_ESA: THEMIS-A (P5): Electrostatic Analyzer (ESA): Electron/lon Ground-Calculated Energy Fluxes (ions: 5 eV to 25 keV) electrons: 6 eV to 30 keV) and Moments (density, velocity, pressure, and temperature), includes FULL, REDUCED and BURST modes, FULL; high angular resolution, low (few min) time resolution. REDUCED: degraded angular resolution, high (approx. 3 sec) time resolution. BURST: high angular resolution, high time resolution; only short bursts of data. Note that angular resolution affects moments since they are obtained integrating over the mode-specific angular distribution. - V. Angelopoulos, C.W. Carlson & J. McFadden (UCB, NASA NAS5-02099) [Available Time Range: 2007/03/07 00:00:00 - 2022/07/19 00:00:00] Info Metadata

THB\_L2\_ESA: THEMIS-B (P1/ARTEMIS-P1): Electrostatic Analyzer (ESA): Electron/lon Ground-Calculated Energy Fluxes (ions: 5 eV to 25 keV) electrons: 6 eV to 30 keV) and Moments (density, velocity, pressure, and temperature). Includes FULL, REDUCED and BURST modes. FULL: high angular resolution, low (few min) time resolution. REDUCED: degraded angular resolution, high (approx. 3 sec) time resolution. BURST: high angular resolution, high time resolution; only short bursts of data. Note that angular resolution affects moments since they are obtained integrating over the mode-specific angular distribution. - V. Angelopoulos, C.W. Carlson & J. McFadden (UCB, NASA NAS5-02099) [Available Time Range: 2007/03/07 00:00:00 - 2022/07/18 00:00:00] Info Metadata

THC L2 ESA: THEMIS-C (P2/ARTEMIS-P2); Electrostatic Analyzer (ESA); Electron/lon Ground-Calculated Energy Fluxes (ions: 5 eV to 25 keV) electrons: 6 eV to 30 keV) and Moments (density, velocity, pressure, and temperature). Includes FULL, REDUCED and BURST modes. FULL: high angular resolution, low (few min) time resolution. REDUCED: degraded angular resolution, high (approx. 3 sec) time resolution. BURST: high angular resolution, high time resolution; only short bursts of data. Note that angular resolution affects moments since they are obtained integrating over the mode-specific angular distribution. - V. Angelopoulos, C.W. Carlson & J. McFadden (UCB, NASA NAS5-02099) [Available Time Range: 2007/03/07 00:00:00 - 2022/07/18 00:00:00] Info Metadata

THD\_L2\_ESA: THEMIS-D (P3): Electrostatic Analyzer (ESA): Electron/Ion Ground-Calculated Energy Fluxes (ions: 5 eV to 25 keV) electrons: 6 eV to 30 keV) and Moments (density, velocity, pressure, and temperature). Includes FULL, REDUCED and BURST modes. FULL: high angular resolution, low (few min) time resolution. REDUCED; degraded angular resolution, high (approx, 3 sec) time resolution, BURST; high angular resolution, high time resolution; only short bursts of data. Note that angular resolution affects moments since they are obtained integrating over the mode-specific angular distribution. - V. Angelopoulos, C.W. Carlson & J. McFadden (UCB, NASA NAS5-02099) [Available Time Range: 2007/03/07 00:00:00 - 2022/07/20 00:00:00] Info Metadata

THE\_L2\_ESA: THEMIS-E (P4): Electrostatic Analyzer (ESA): Electron/lon Ground-Calculated Energy Fluxes (ions: 5 eV to 25 keV) electrons: 6 eV to 30 keV) and Moments (density, velocity, pressure, and temperature). Includes FULL, REDUCED and BURST modes. FULL: high angular resolution, low (few min) time resolution, REDUCED: degraded angular resolution, high (approx, 3 sec) time resolution, BURST; high angular resolution, high time resolution; only short bursts of data. Note that angular resolution affects moments since they are obtained integrating over the mode-specific angular distribution. - V. Angelopoulos, C.W. Carlson & J. McFadden (UCB, NASA NAS5-02099) [Available Time Range: 2007/03/07 00:00:00 - 2022/07/20 00:00:00] Info Metadata

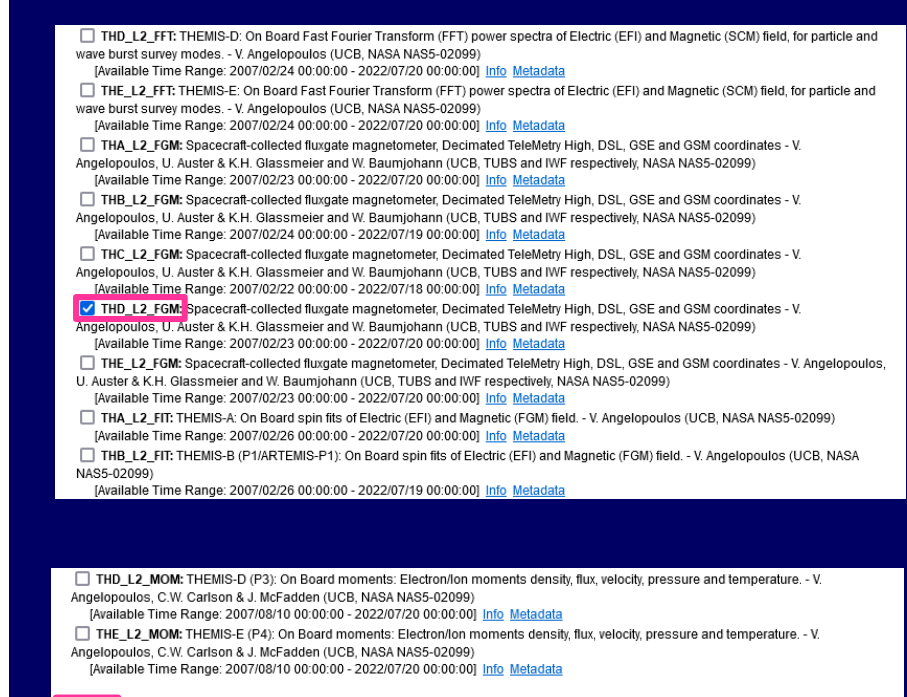

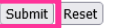

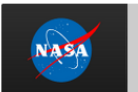

NASA Official: Robert M. Candey (301)286-6707, Robert.M.Candey@nasa.gov Curator: Tami Kovalick Last Modified: 21 Jul 2022

Contact SPDF: NASA-SPDF-Support@nasa.onmicrosoft.com + Privacy Policy and Important Notices

## ■ **How to Use CDAWeb (3-1)**

**(3) Input a period and select plot options and data parameters.**

#### • **Input a period.**

- **Start time: 2008/02/26 03:30:00.000**
- **Stop time: 2008/02/26 05:30:00.000**
- **Select plot options.**
	- **Check "Combine all time-series ... into one plot file".**
	- **Check "Plot overlay options" and then select "Overlay vector components of selected variables".**
- **Note that there are several other options, including downloading the data.**

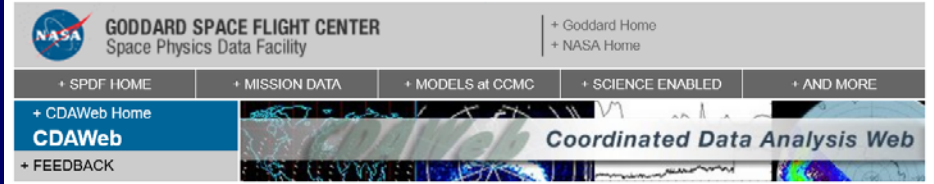

#### **CDAWeb Data Explorer**

Select start and stop times from which to GET or PLOT data:

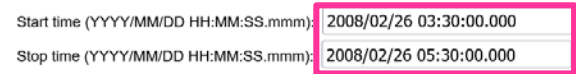

□ Compute uniformly spaced binned data for scalar/vector/spectrogram data (not available with noise filtering)

□ Use spike removal to filter data without binning (not available with noise filtering)(Warning: Experimental !!).

#### Select an activity:

Submit

Reset

- O Data Availability Chart : Generate a chart showing when data is available for the selected data set(s) and time range (Select > 1day).
- O Plot Data : select one or more variables from list below and press submit.
	- $\Box$  Also create PS and PDF best quality outputs (all plot types except images and plasmagrams) Many panels per dataset are allowed but <=4 panels optimal for standard Y-axis height and single page display.
	- □ Use coarse noise filtering to remove values outside 3 deviations from mean of all values in the plotted time interval.
	- □ Change the X-axis width for time-series and spectrogram PNG plots (NEW default=3).
	- □ Change the Y-axis height for time-series and spectrogram plots (NEW default=2).
	- Autoscale time axis (useful for finding discrete bursts/events).
	- Combine all time-series and spectrogram plots, for all requested datasets, into one plot file.
	- Plot overlay options.
		- O Overlay vector components of selected variables.
		- $\bigcirc$  Overlay selected variables or variable components that are identical among the datasets chosen (Supported constellations: MMS, Van Allen Probes (RBSP), THEMIS, Cluster, and GOES).
- O List Data (ASCII/CSV): select one or more variables from list below and press submit. (Works best for < 31 days)
- O Download original files : press submit button to retrieve list of files. (Max. 200 days use HTTPS site for larger requests)
- Create V3.9 CDFs for download: select one or more variables from the list below and press submit.
- ◯ Create audio files based on data from selected variables. More information about audification

Note: CDF patch required for reading Version 3.9 CDFs in IDL or MATLAB. Get CDFX - IDL GUI plotting/listing toolkit software. To be used with either the daily or "created" CDF files available above.

Pressing the "Submit" button will spawn a new window/tab in order to support the new "Previous" and "Next" functions.

### ■ **How to Use CDAWeb (3-2)**

- **Select data parameters.**
	- **For THD\_L2\_ESA:**

**Select "Ion Velocity Vector in GSM" under "ESA Reduced Mode, Ion Moment".**

#### • **For THD\_L2\_FGM:**

**Select "FGS (spin-resolution/~3 sec) magnetic field B in XYZ GSM coordinates" under "FGM-FGS Data".**

• **Click the "Submit" button at the top or the bottom.**

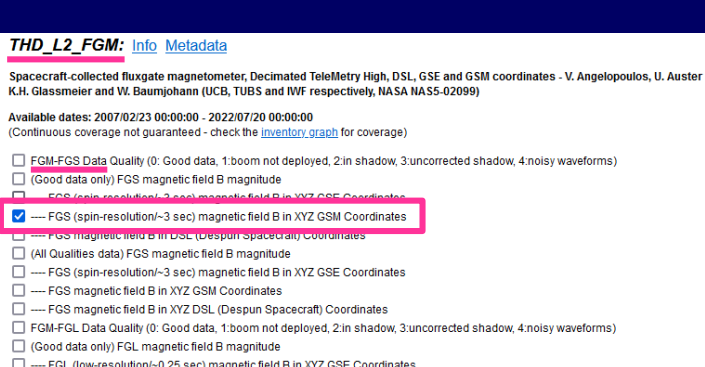

FGL (low-resolution/~0.25 sec) magnetic field B in XYZ GSM Coordinates

#### THD\_L2\_ESA: Info Metadata

THEMIS-D (P3): Electrostatic Analyzer (ESA): Electron/lon Ground-Calculated Energy Fluxes (ions: 5 eV to 25 keV) electrons: 6 eV to 30 keV) and Moments (density, velocity, pressure, and temperature), includes FULL, REDUCED and BURST modes, FULL; high angular resolution, low (few min) time resolution. REDUCED: degraded angular resolution, high (approx. 3 sec) time resolution. BURST: high angular resolution, high time resolution; only short bursts of data. Note that angular resolution affects moments since they are obtained integrating over the mode-specific angular distribution. - V. Angelopoulos, C.W. Carlson & J. McFadden (UCB, NASA NAS5-02099)

Available dates: 2007/03/07 00:00:00 - 2022/07/20 00:00:00 (Continuous coverage not quaranteed - check the inventory graph for coverage)

□ FSA Full Mode Ion Moment Data Quality (0: Good data non-zero: Data may not be suitable, see: http://themis.ssl.berkeley.edu /esa\_flag.shtml.

- Good data only) ESA Full (High Angular Resolution, few minute time res.) Mode, Ion Density
- ----Ion Average Temperature
- ---- Ion Thermal Velocity
- □ ----- SC Potential (Same time array as Full Ion ESA data)
- -----Ion Energy Flux spectrogram w/
- -----Ion Diagonalized Temperature (Tprp1, Tprp2, Tpar)
- T -----Temperature, Field Aligned (TprpFA1, TprpFA2, TparFA)
- □ -----lon Pressure Tensor
- ----Ion Momentum Flux Tensor
- -----Ion Particle Flux Vector /w Quality
- $\Box$ -lon Symmetry Vector (direction of pressure tensor symmetry (DSL))
- -Ion Symmetry Angle (between symmetry direction and B)
- □ -----Magnetic Field Vector in DSL (Same time array as Full Ion ESA data)
- Ion Velocity Vector in DSL
- -----Ion Velocity Vector in GSE
- In Nelocity Vector in GSM
- ESA Full Mode, Electron Moment Data Quality (0: Good data, non-zero: Data may not be suitable, see: http://themis.ssl.berkeley.edu /esa\_flag.shtml.)
- □ (Good data only) ESA Full (High Angular Resolution, few minute time res.) Mode, Electron Density
- Filectron Average Temperature
- Flectron Thermal Velocity
- □ ----- SC Potential (Same time array as Full Electron ESA data)
- ----Electron Energy Flux spectrogram
- □ ----Electron Diagonalized Temperature (Tprp1, Tprp2, Tpar)
- -----Electron Temperature, Field Aligned (Tprp1FA, Tprp2FA, TparFA)
- Flectron Pressure Tensor
- Flectron Momentum Flux Tensor
- ----Electron Particle Flux Vector
- Electron Symmetry Vector (direction of pressure tensor symmetry (DSL)
- Electron Symmetry Angle (between symmetry direction and B)
- $\Box$ -Magnetic Field Vector in DSL (Same time array as Full Electron ESA data)
- -----Electron Velocity Vector in DSL
- -----Electron Velocity Vector in GSE
- ----Electron Velocity Vector in GSN ESA Reduced Mode, Ion Moment Data Quality (0: Good data, non-zero: Data may not be suitable, see: http://themis.ssl.berkeley.edu

#### /esa\_flag.shtml.

- Good data only) ESA Reduced (Low Angular Res., 3-s Time Res.) Mode, Ion Density
- -----Ion Average Temperature
- -----Ion Thermal Velocity
- □ ----- SC Potential (Same time array as Reduced Ion ESA data
- -----Ion Energy Flux spectrogram
- -----Ion Diagonalized Temperature (Tprp1, Tprp2, Tpar) T -----Temperature, Field Aligned (Tprp1FA, Tprp2FA, TparFA)
- -Ion Pressure Tensor
- □ -----lon Momentum Flux Tensor
- □ ---- Jon Particle Flux Vector
- --------lon Symmetry Vector (direction of pressure tensor symmetry (DSL))
- -----Ion Symmetry Angle (between symmetry direction and B)
- -----Magnetic Field Vector in DSL (Same time array as Reduced Ion ESA data)
- -----Ion Velocity Vector in DSL

#### Jon Velocity Vector in GSE

- V ----- Ion Velocity Vector in GSM
- Es Es Entertainment of the Capital Monet Data Quality (0: Good data, non-zero: Data may not be suitable, see: http://themis.ssl.berkeley.edu /esa\_flag.shtml.)
- Good data only) ESA Reduced (Low Angular Res., 3-s Time Res.) Mode, Electron Density
- ----Electron Average Temperature -Flectron Thermal Velocit

## ■ **How to Use CDAWeb (4)**

#### **(4) Plot.**

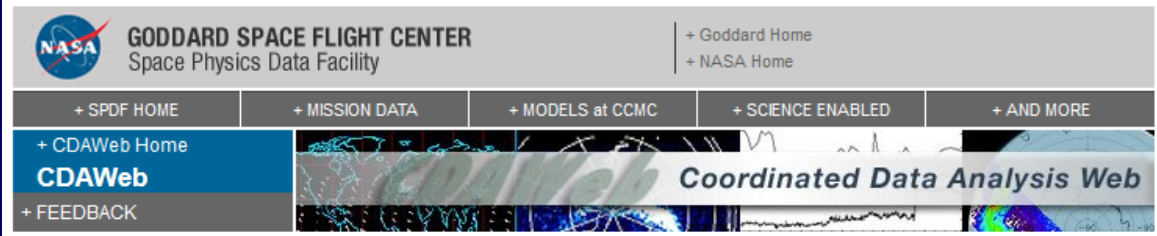

Multiple datasets being plotted; refer to labels on either side of plot.

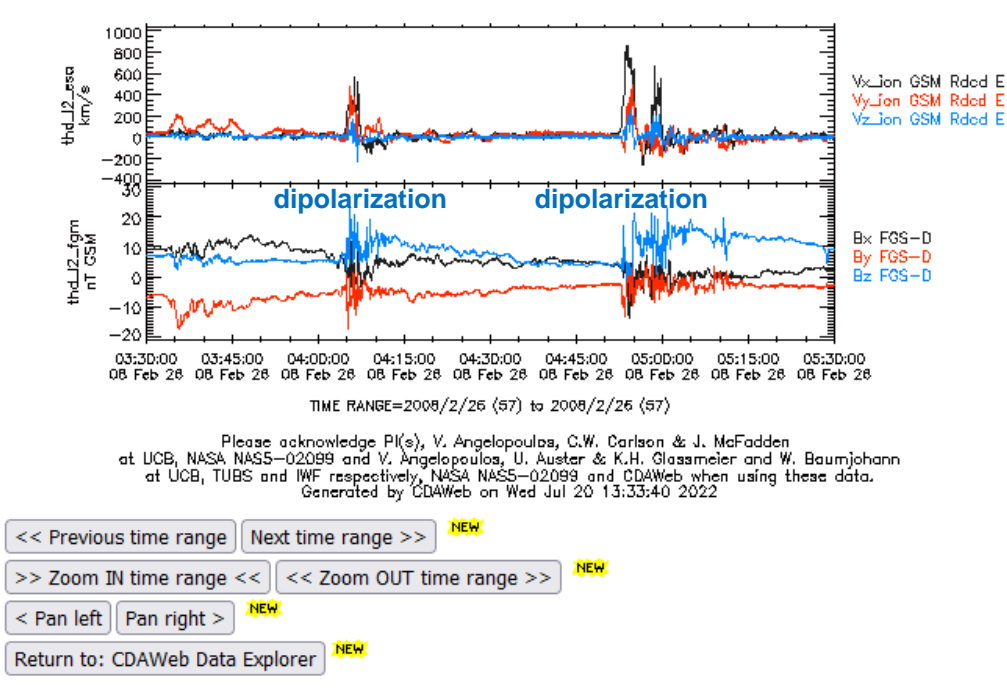

#### notes and caveats

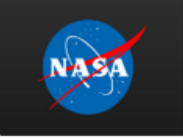

NASA Official: Robert M. Candey (301)286-6707, Robert.M.Candey@nasa.gov **Curator: Tami Kovalick** Last Modified: 21 Jul 2022

#### Contact SPDF: NASA-SPDF-

- Support@nasa.onmicrosoft.com
- + Privacy Policy and Important Notices

## ■ **NASA SSCWeb**

• **Satellite Situation Center**

• **https://sscweb.gsfc.nasa.gov**

- **Orbit data of many spacecraft (definitive and predictive)**
- **Can make plots on demand and also download data.**
- **Can combine different spacecraft and specify a period flexibly.**
- **More options than CDAWeb**

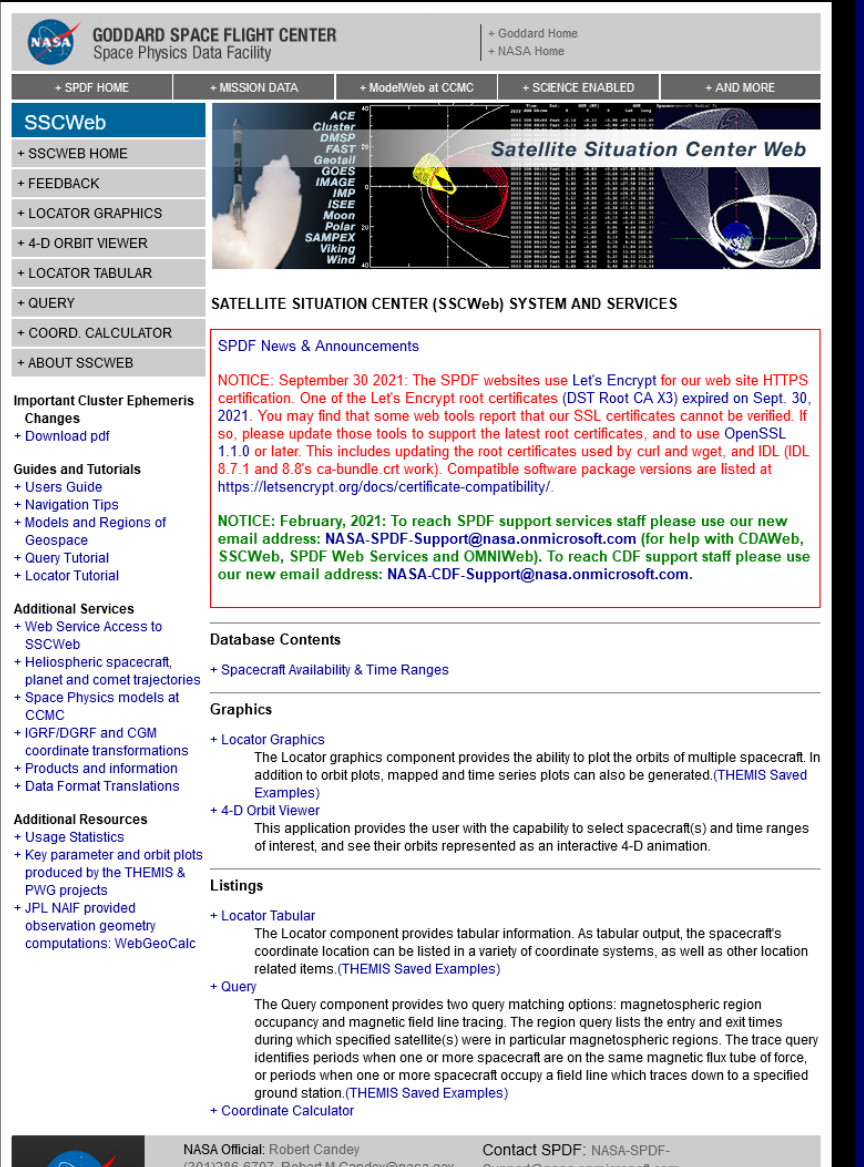

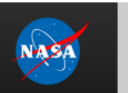

Curator: Tami Kovalick Last Modified: 21 Jul 2022

suppoπ@nasa.onmicrosoπ.co

+ Privacy Policy and Important Notices

### ■ **NASA SSCWeb**

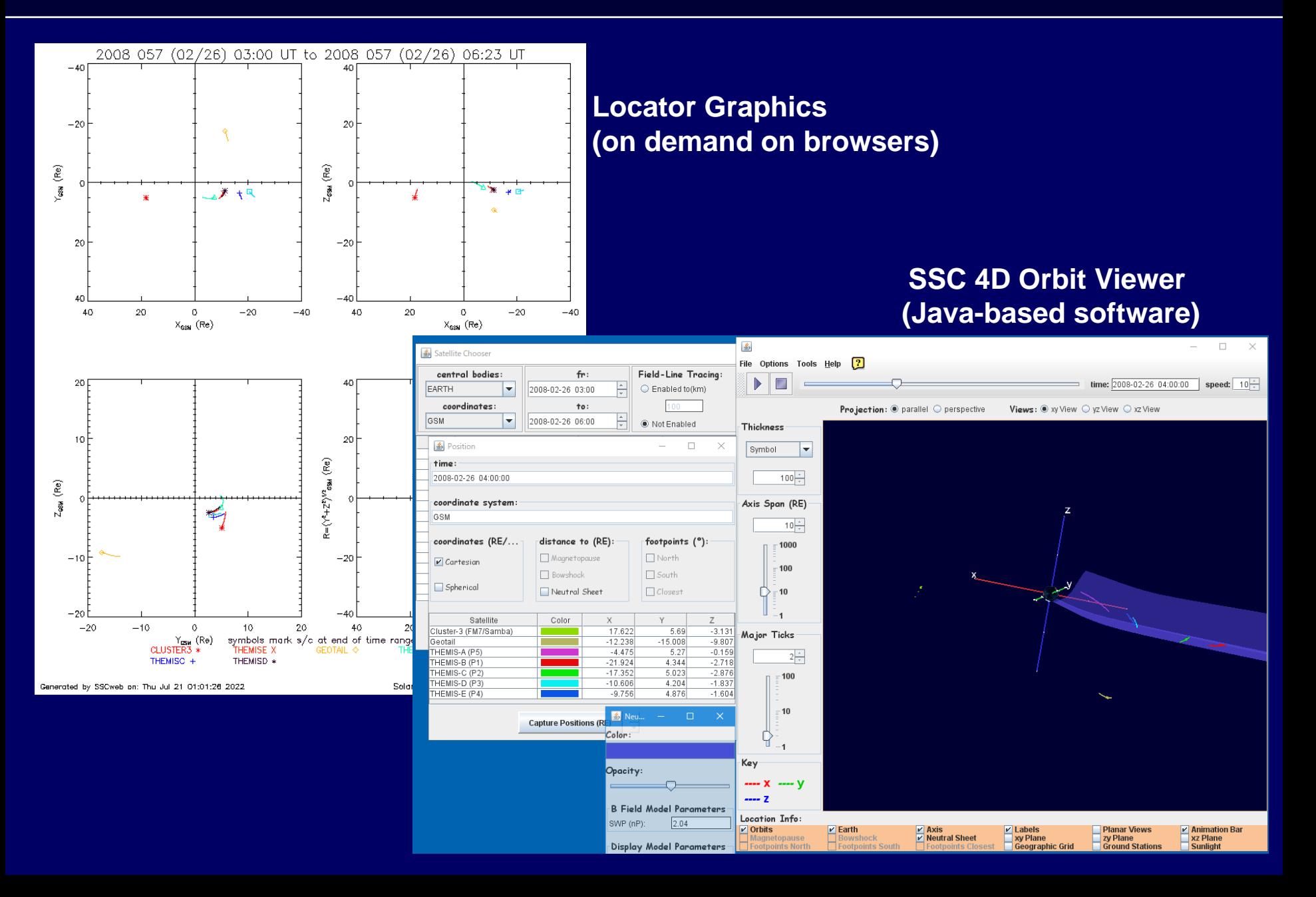

# ■ **IUGONET Type-A**

- **Inter-university Upper atmosphere Global Observation NETwork (http://search.iugonet.org)** • **Tanaka et al. (2022, doi:10.1002/gdj3.170)**
- **Various kinds of ground-based instrument all over the world related to Japanese projects** • **Display QL plots, make plots on demand,**

**and also download data.**

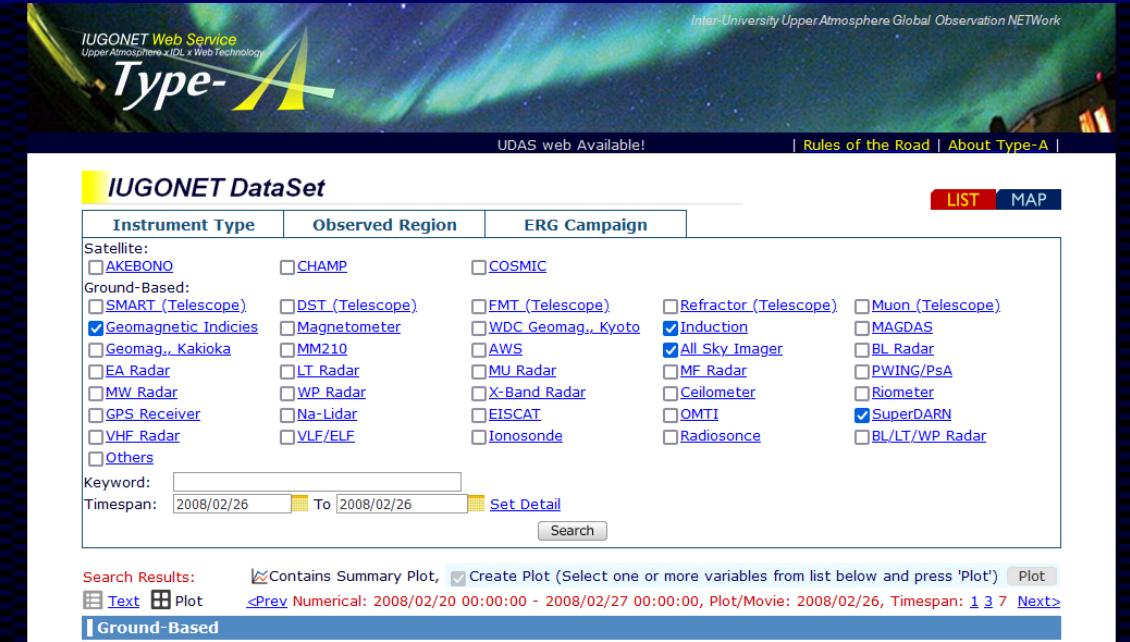

# ■ How to Use IUGONET Type-A (1)

### **One instrument can be selected from the MAP.**

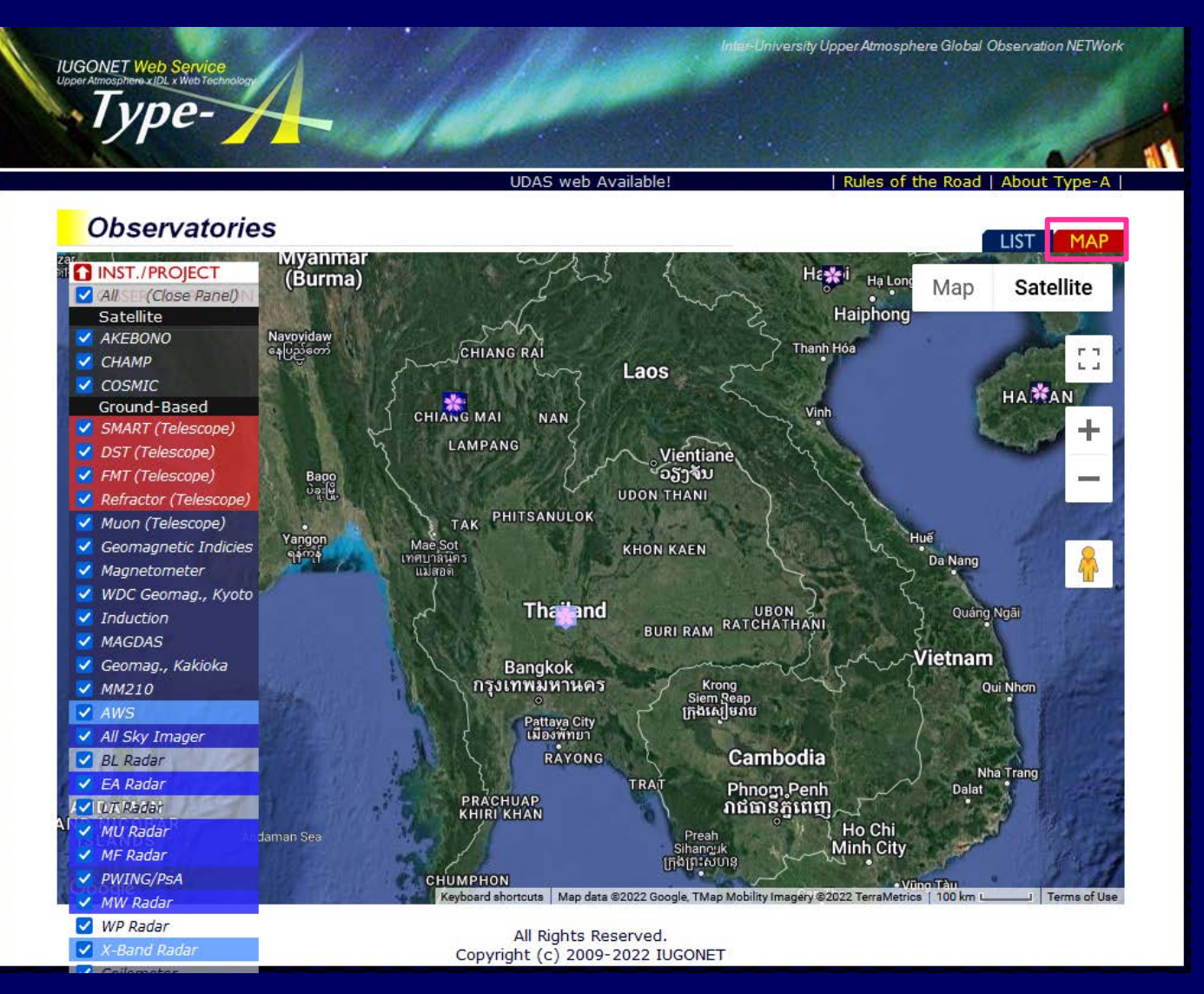

**OMTI Fabry-Perot interferometer wind data at Chiang Mai and AVON/VLF-B Tweek data at Saraburi are also registered.**

### ■ How to Use IUGONET Type-A (2-1)

**To search for data and show QL plots (1) Select instruments and specify a time span. (2) Click the "Search" button. (3) Click the "Plot" button to show QL plots.**

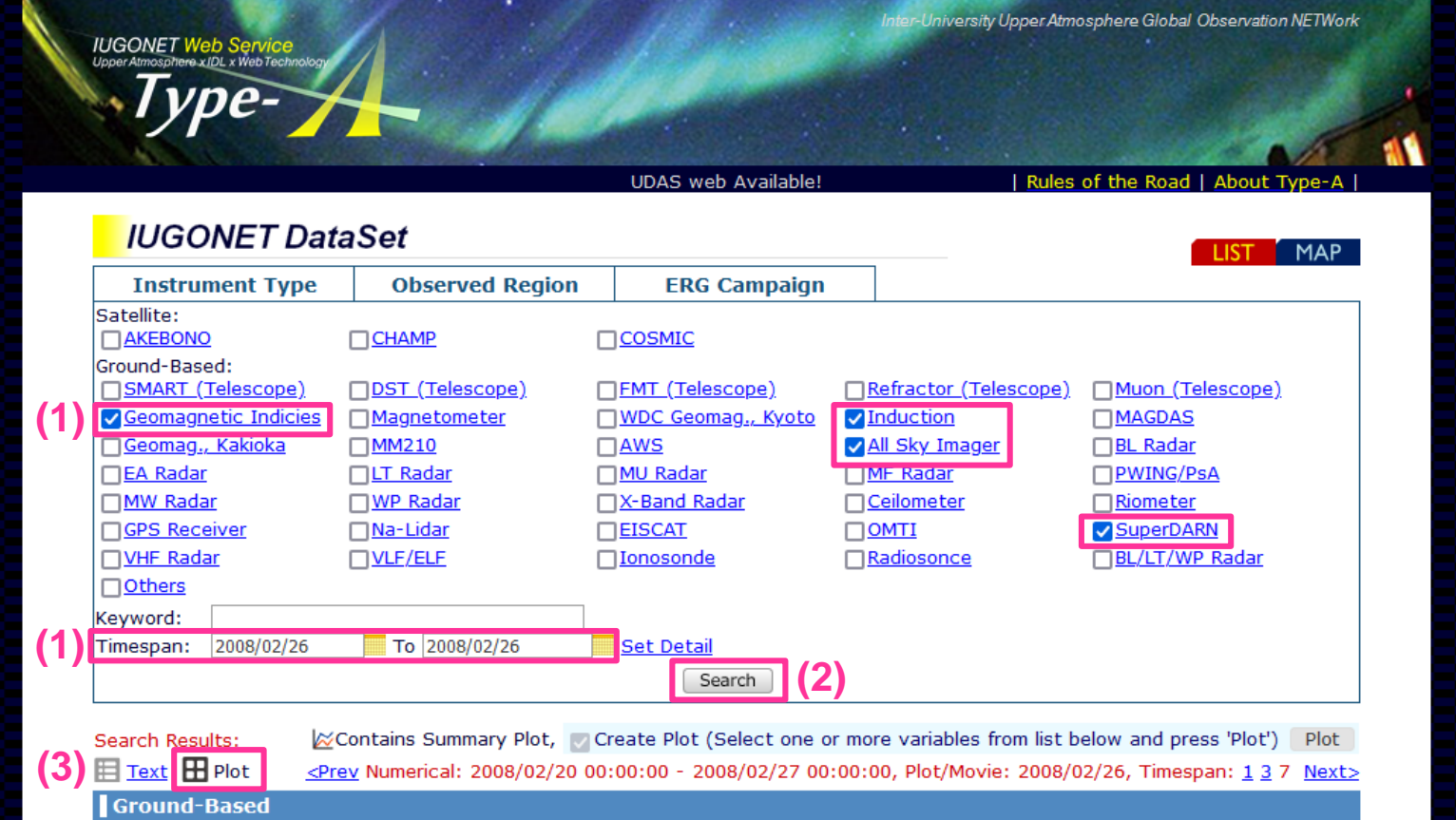

## ■ **How to Use IUGONET Type-A (2-2)**

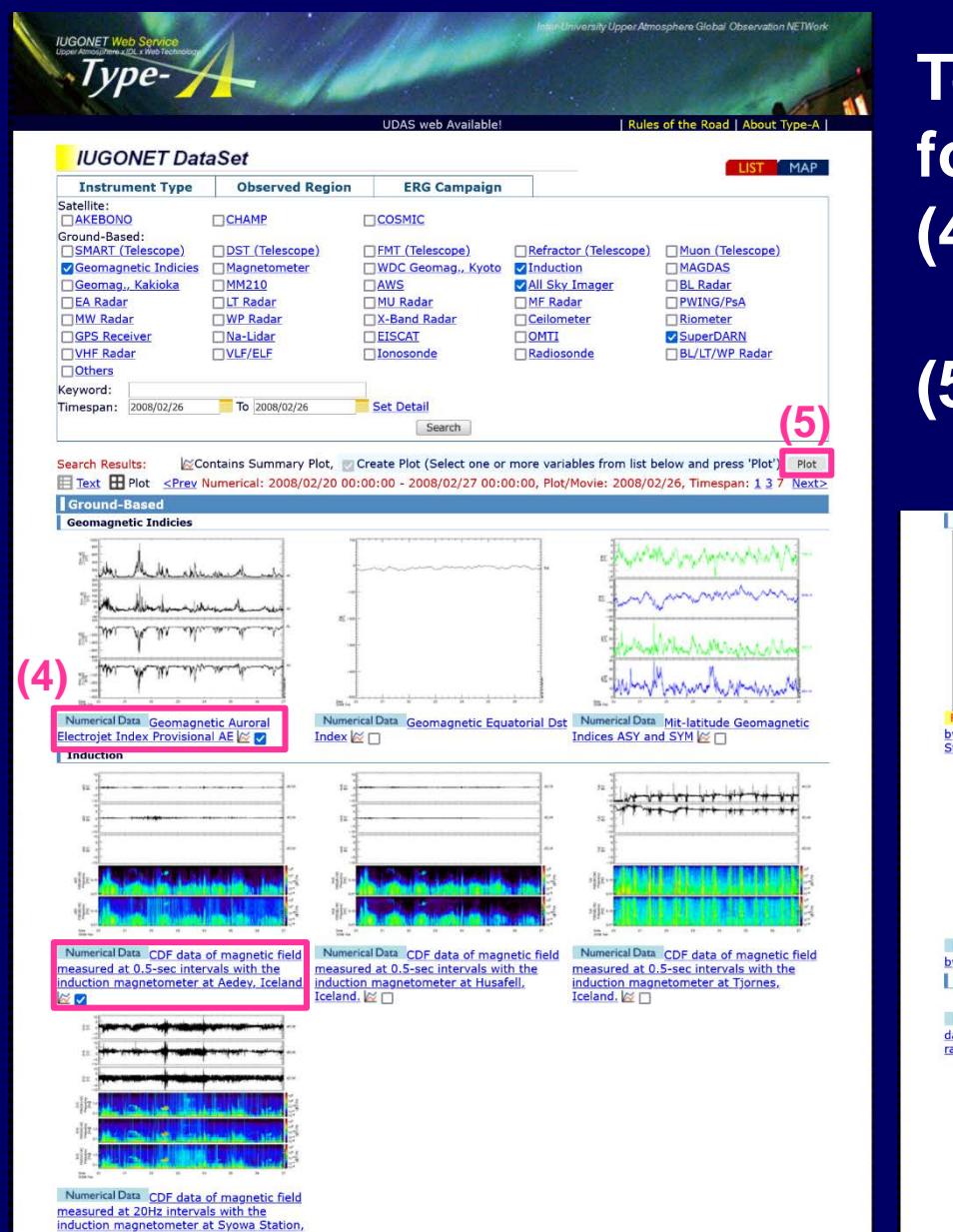

Antarctica. **25** □

**To make a plot for a specified period (4) Check data of interest under the QL plots. (5) Click the "plot" button.**

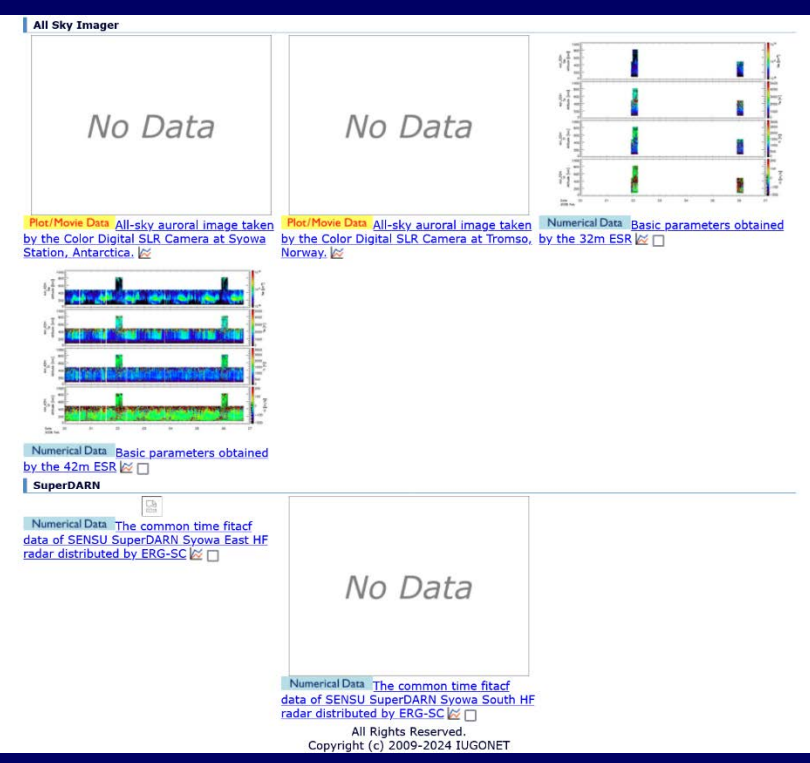

### ■ **How to Use IUGONET Type-A (2-3)**

### **To make a plot for a specified period (6) Specify a time span. (7) Select parameters. (8) Click the "Plot" button to make a plot.**

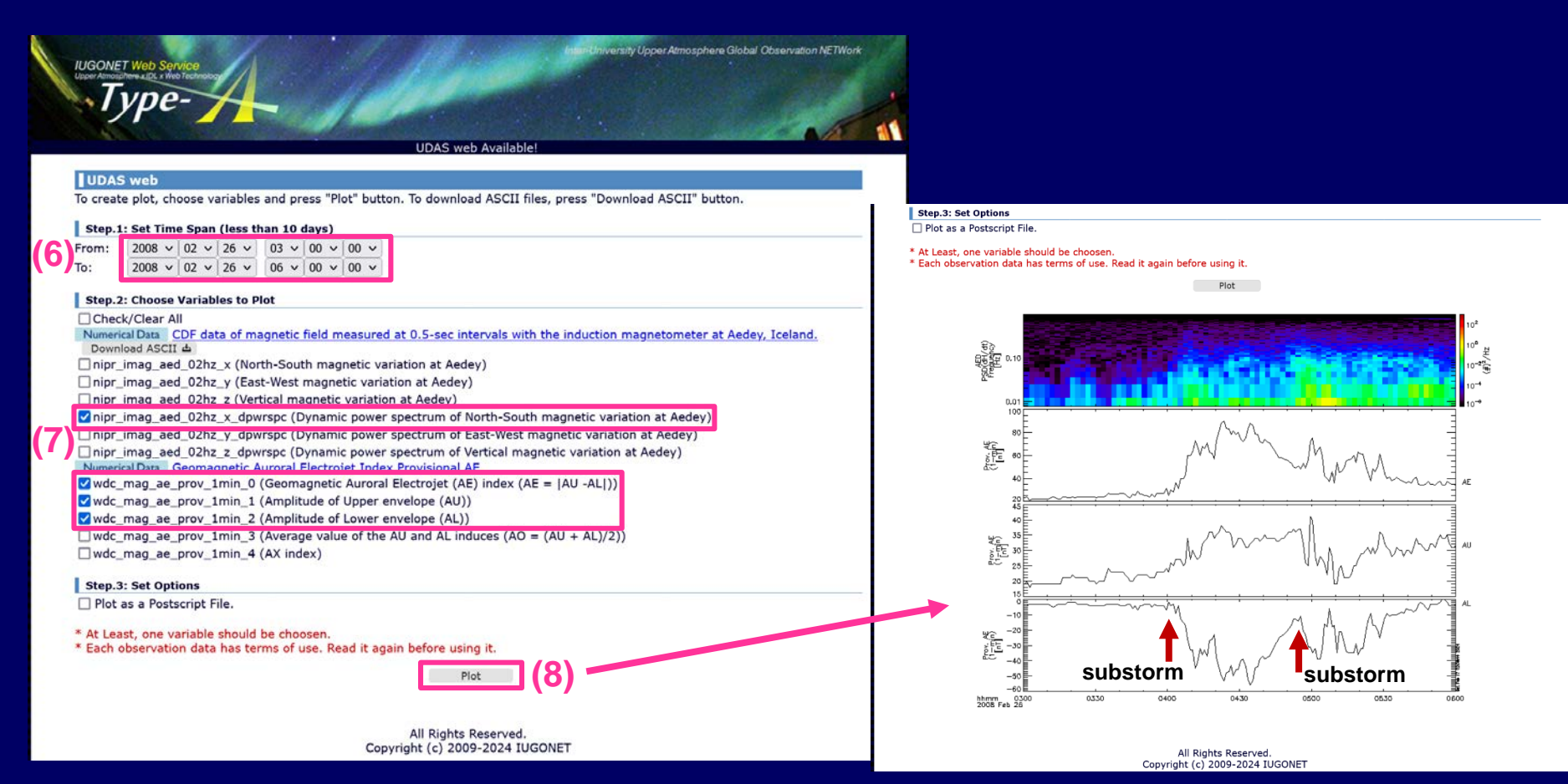

### ■ **SPEDAS**

- **Space Physics Environment Data Analysis Software**
- **http://spedas.org/wiki**
- **Angelopoulos et al. (2019, doi:10.1007/s11214-018-0576-4)**
- **For advanced serious analysis of various spacecraft and ground-based data** SPEDAS

Tools

- **Works with Windows, Linux and Mac OS X.**
- **Written in IDL and Python**
- **- Customized analysis and plot**
	- **- Incorporate your own data into SPEDAS**
- **IDL executable is available without license.**

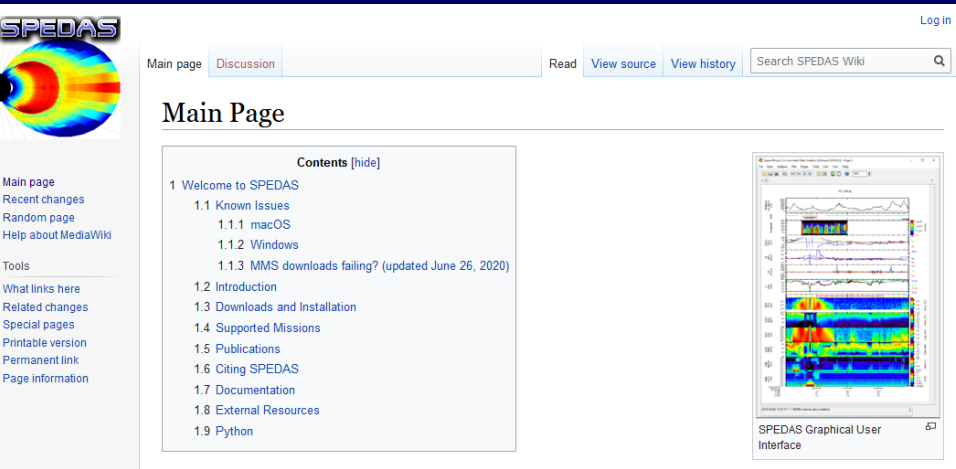

#### **Welcome to SPEDAS**

Here you can find information and documentation for the Space Physics Environment Data Analysis Software (SPEDAS) framework. The most current version, SPEDAS 5.0, was released in April 2022.

SPEDAS is a grass-roots data analysis software for the Space Physics community. It supports multi-mission data ingestion, analysis and visualization. If standardizes the refrieval of data from distributed repositories, the scientific processing with a powerful set of legacy routines, the quick visualization with full output control and the graph creation for use in papers and presentations

The SPEDAS framework

- . Contains a Graphical User Interface for ease of use by novice users
- . Works with Windows Linux and Mac OS X
- Is based on IDL, benefiting from platform independence and software maintenance services
- . Can be used with or without an IDL license

SPEDAS supports plugin modules for multiple projects (THEMIS, GOES, MMS, WIND, ERG, etc) and provides interfaces for software modules developed by the individual teams of those missions.

SPEDAS is concerned mostly with establishing developers' guidelines, communicating best practices, and providing peer review of new products to like-minded colleagues, towards an efficient space environment data analysis suite of software code

### ■ **How to Use SPEDAS**

#### • **Works in graphical user interface and command line.**

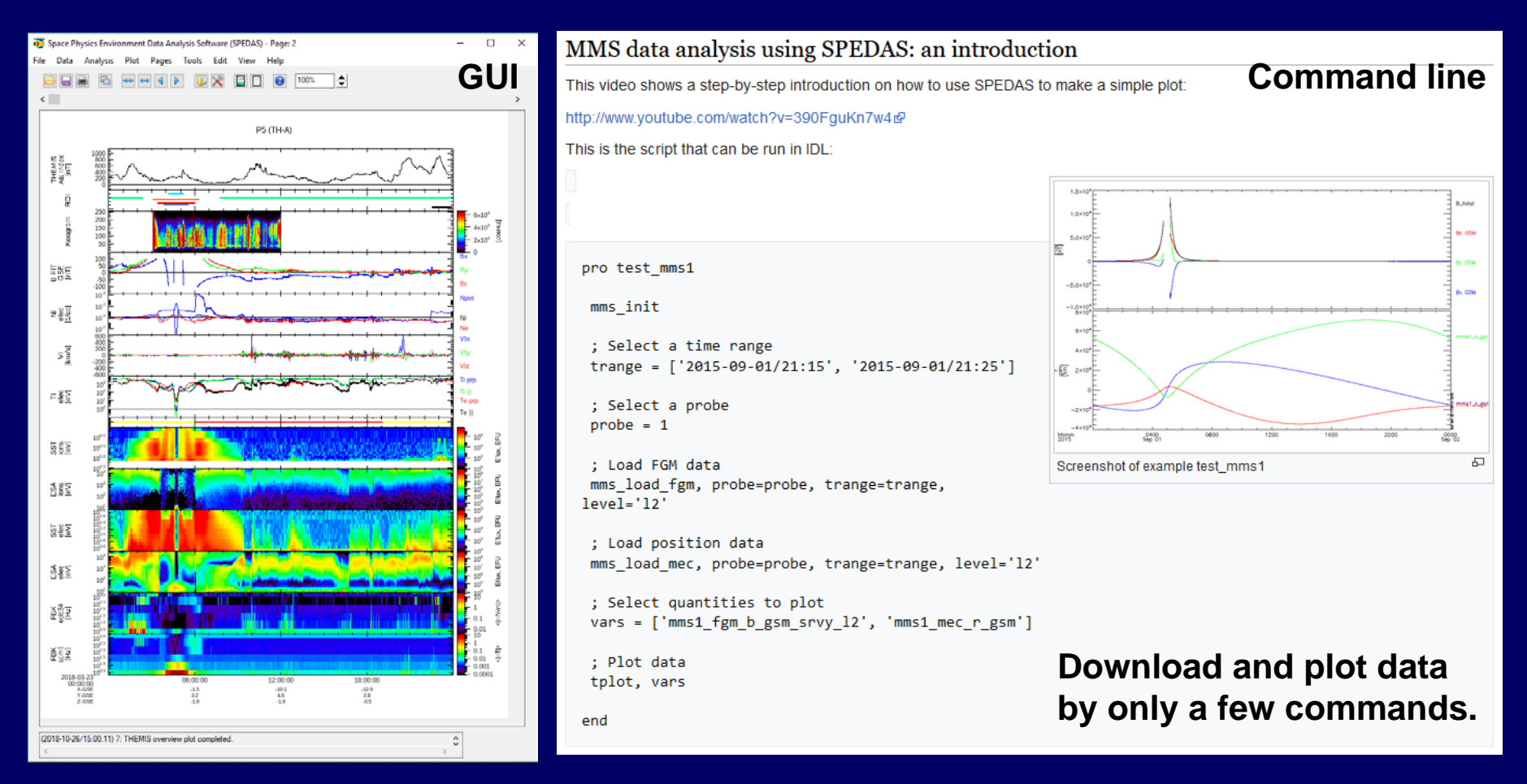

• **A lot of manuals can be found at the website and in the SPEDAS source code files.**